# **USER GUIDE**

# **REB215-XPRO Extension Board**

# <span id="page-0-0"></span>Introduction

Atmel

This user guide facilitates how to getting started with the Atmel® REB215-XPRO extension board.

The extension board is targeted for evaluating the features and performance of the Atmel AT86RF215 radio transceiver.

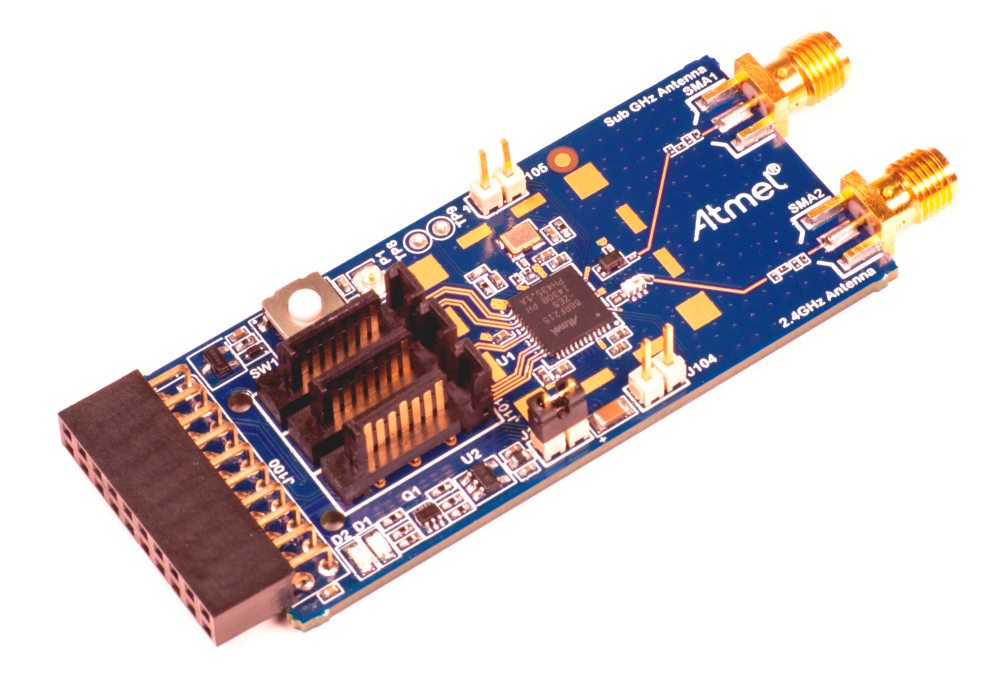

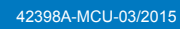

# **Table of Contents**

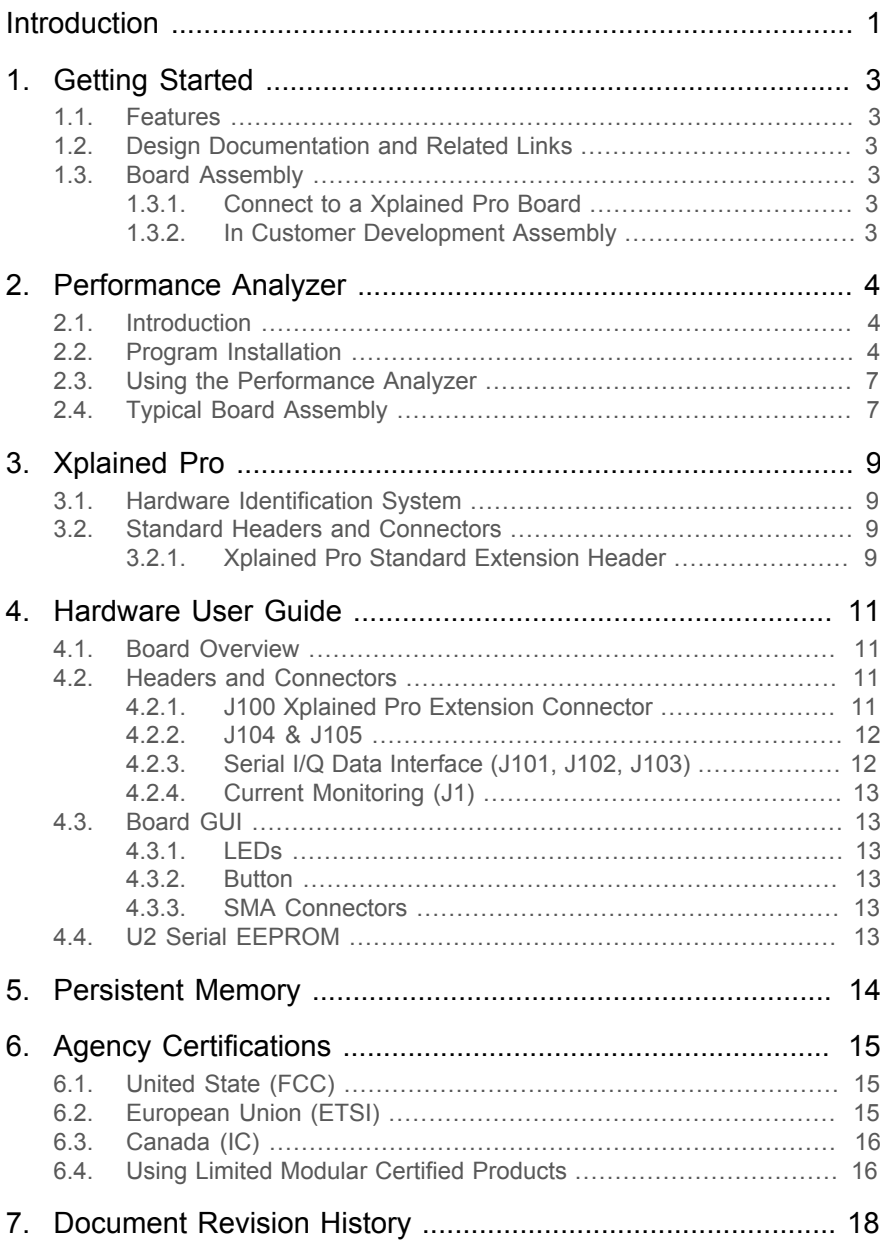

# <span id="page-2-0"></span>**1. Getting Started**

# **1.1 Features**

<span id="page-2-2"></span><span id="page-2-1"></span>The REB215 extension board is a template design for the AT86RF215.

## **1.2 Design Documentation and Related Links**

<span id="page-2-3"></span>[The most recent and relevant documents and software for the REB215-Xpro extension board](http://www.atmel.com/tools/atreb215-xpro.aspx) 1.

# **1.3 Board Assembly**

<span id="page-2-4"></span>The extension board provides wireless communication to an Xplained PRO board or to your own prototype for software development and hardware verification.

#### **1.3.1 Connect to a Xplained Pro Board**

<span id="page-2-5"></span>The extension board can be connected to any Xplained PRO main board using the extension header.

#### **1.3.2 In Customer Development Assembly**

The extension board can be wired into the customer prototype assembly by using an on-board connectors, all relevant signals are available at on-board connectors.

<sup>1</sup> <http://www.atmel.com/tools/atreb215-xpro.aspx>

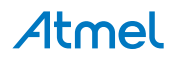

# <span id="page-3-0"></span>**2. Performance Analyzer**

# **2.1 Introduction**

<span id="page-3-1"></span>The Performance Analyzer Firmware with the GUI in Atmel Studio Wireless Composer Extension provides basic functional RF tests.

<span id="page-3-2"></span>A quick start guide and general help is provided in Wireless Composer once started.

## **2.2 Program Installation**

How to install Wireless Composer application, follow the steps:

- 1. Install [Atmel Studio](http://www.atmel.com/tools/atmelstudio.aspx)<sup>1</sup>.
- 2. After installing the application, launch Atmel Studio.

Navigate to Tools > Extension Manager > Select Extension Manager to install Wireless Composer

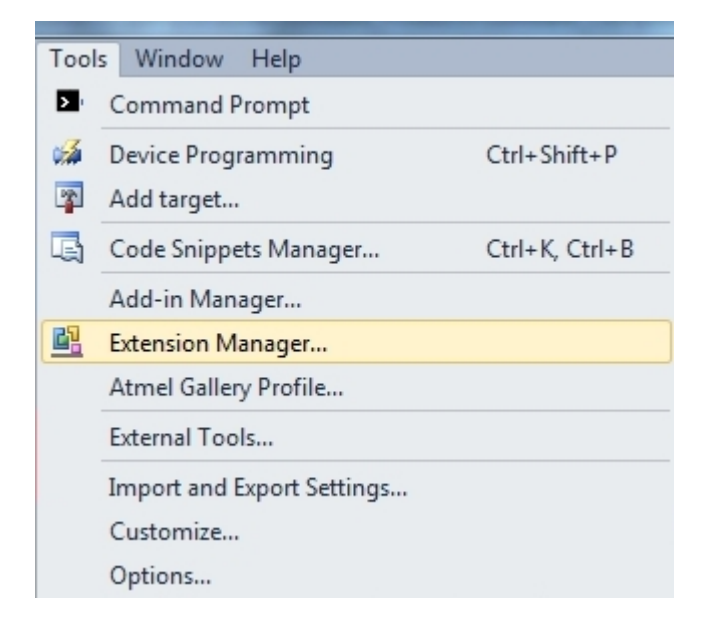

Select Wireless and Wireless Composer.

<sup>1</sup> <http://www.atmel.com/tools/atmelstudio.aspx>

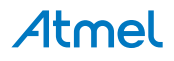

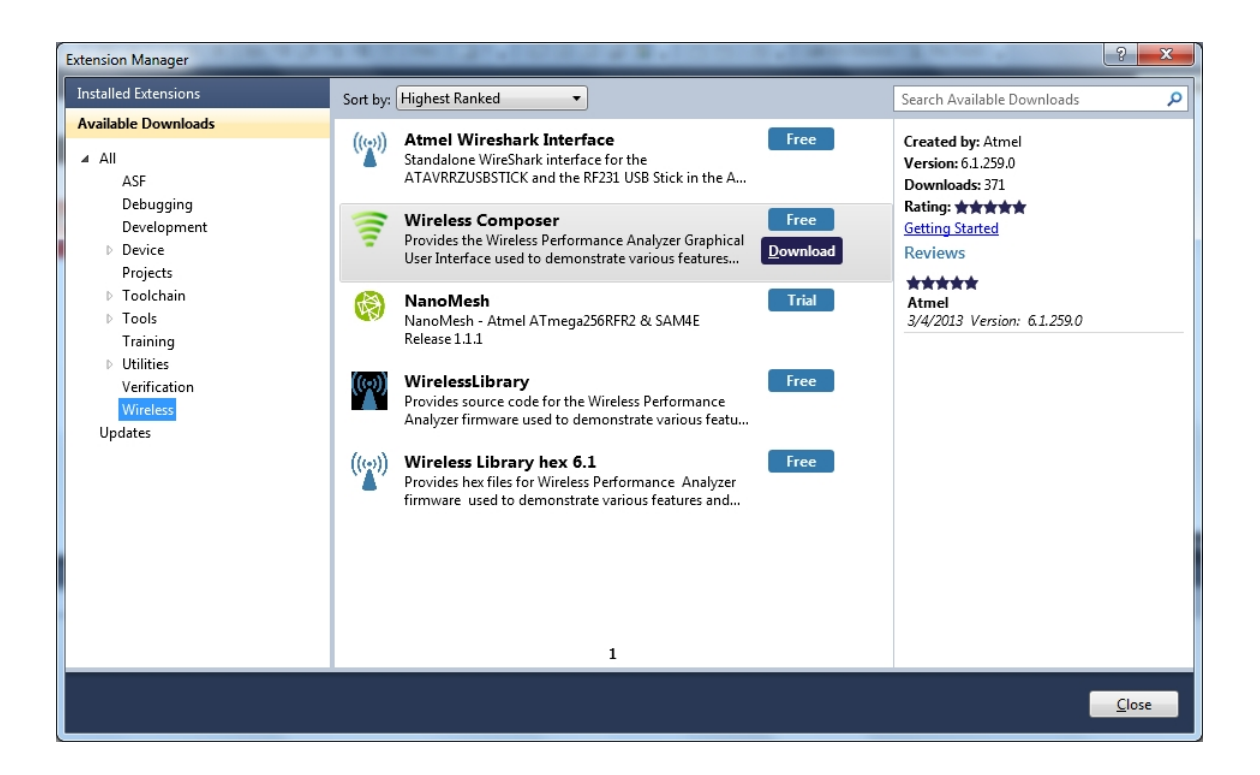

#### Log on to Atmel Gallery.

Click download.

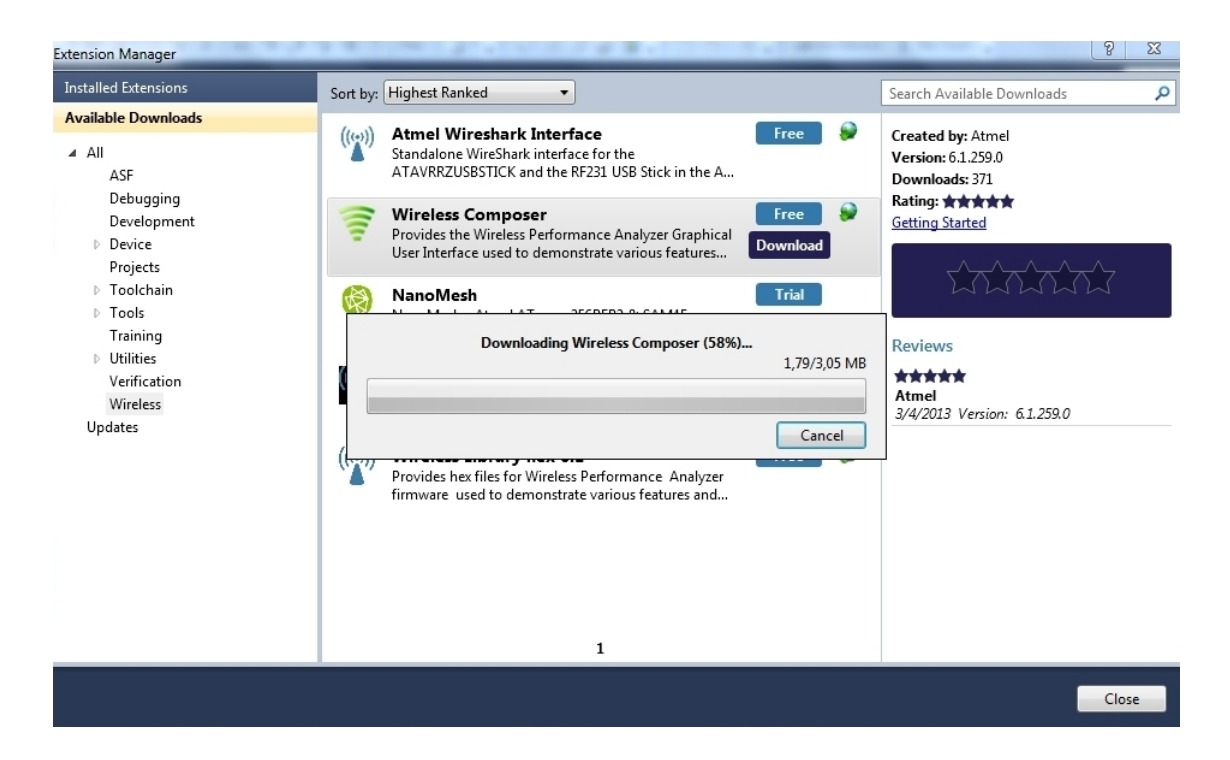

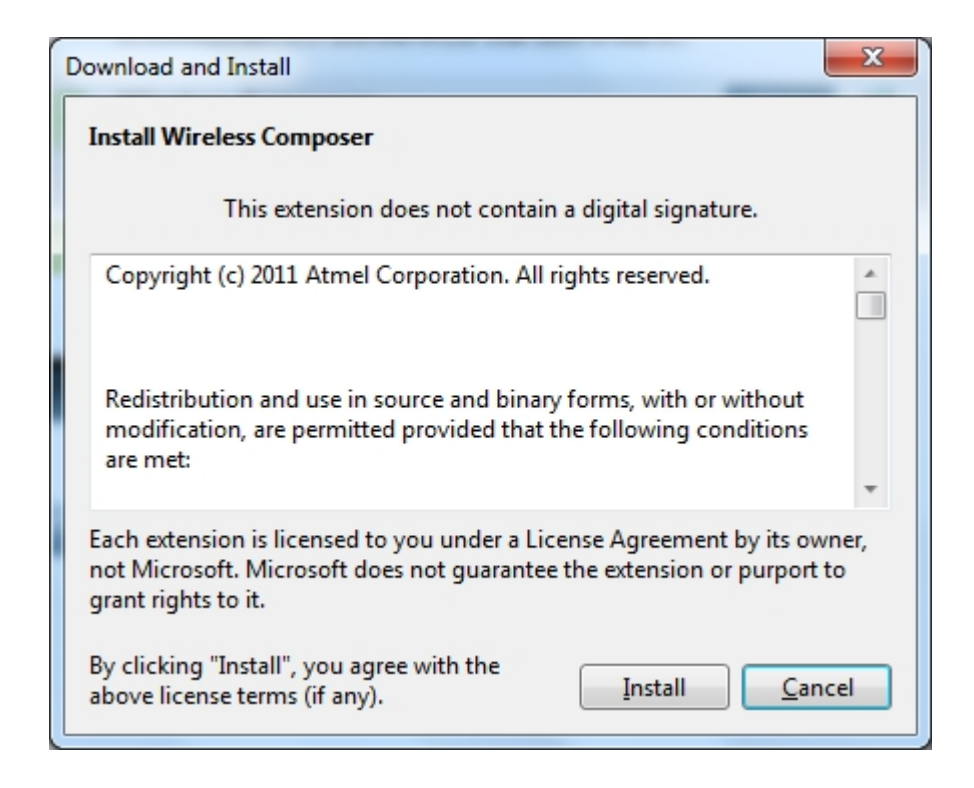

Restart Atmel Studio, allow help to make changes and the Performance Analyzer GUI is available in the Tools menu.

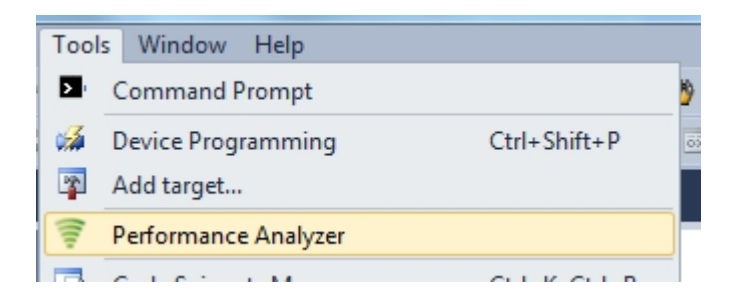

3. If Xplained Pro board is not pre-programmed - program the board with the Performance Analyzer Firmware available in the "Wireless Performance Analyzer Firmware extension" or from source code provided in ASF by using the EDBG from Atmel studio.

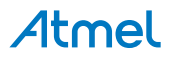

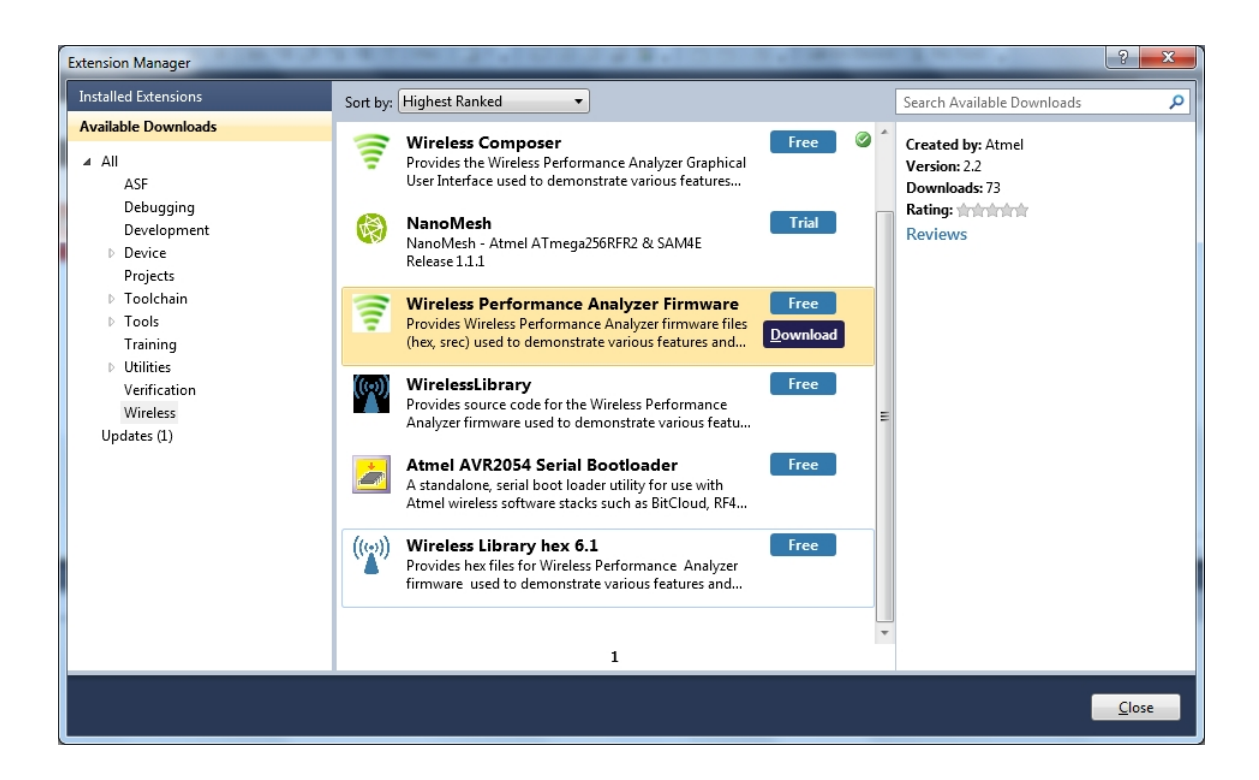

# **2.3 Using the Performance Analyzer**

<span id="page-6-0"></span>To get started.

- 1. Connect the Wireless board assembly, with the Performance Analyzer FW programmed, to the PC USB connector and power on, a COM port should now be available for the kit.
- 2. Power on any other wireless node assemblies of similar frequency, running the Performance Analyzer FW, and use it as a reference.
- 3. Start Performance Analyzer GUI, connect to the kit via the COM port and follow the quick start guide.

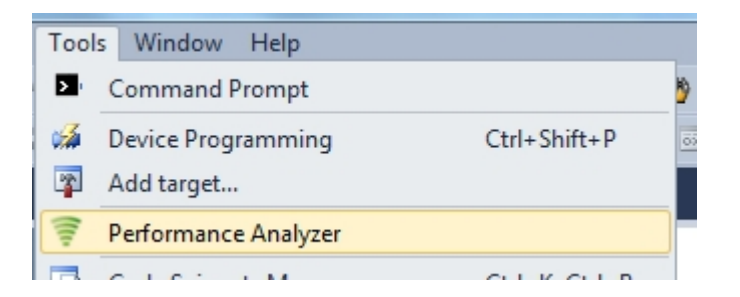

# **2.4 Typical Board Assembly**

<span id="page-6-1"></span>The Atmel SAM4L Xplained Pro Evaluation Kit with REB215-XPRO Wireless Extension board.

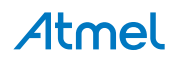

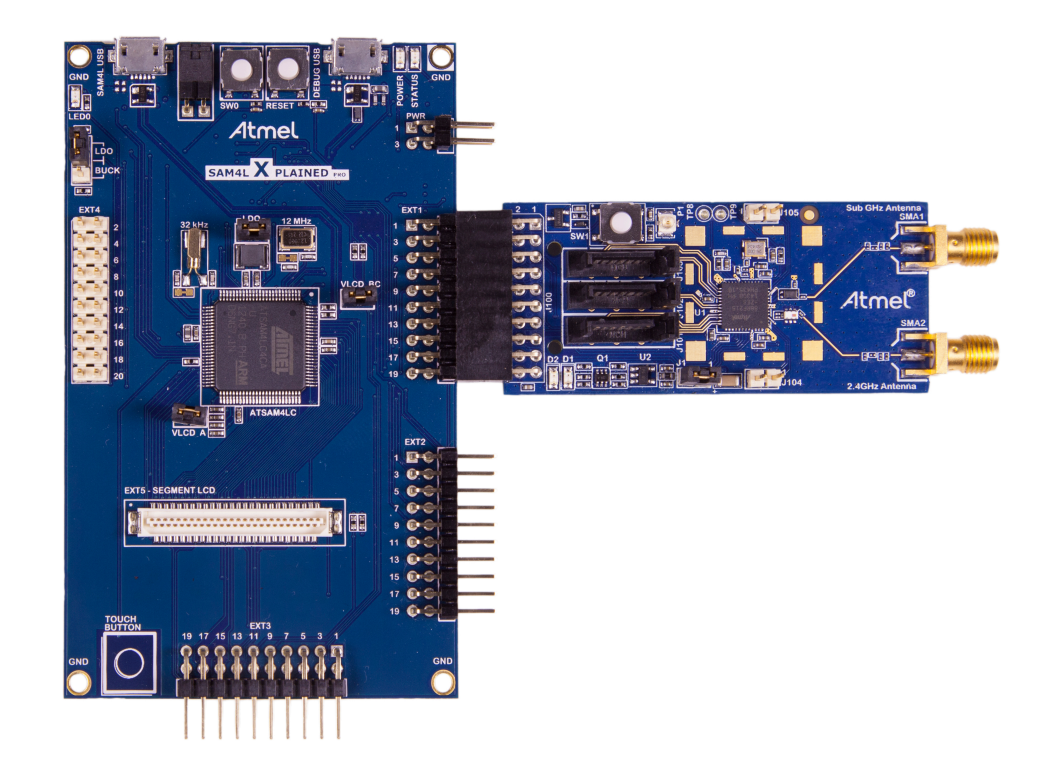

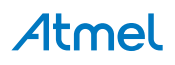

# **3. Xplained Pro**

<span id="page-8-0"></span>Xplained Pro is an evaluation platform that provides the complete Atmel microcontroller experience. The platform consists of a series of Microcontroller (MCU) boards and extension boards that are integrated with Atmel Studio, have Atmel Software Framework (ASF) drivers and demo code, support data streaming and more. Xplained Pro MCU boards support a wide range of Xplained Pro extension boards that are connected through a set of standardized headers and connectors. Each extension board has an identification (ID) chip to uniquely identify which boards are mounted on a Xplained Pro MCU board. This information is used to present relevant user guides, application notes, datasheets, and example code through Atmel Studio. Available .<br>Xplained Pro MCU and extension boards can be purchased in the [Atmel Web Store](http://store.atmel.com/CBC.aspx?q=c:100113)<sup>1</sup>.

# **3.1 Hardware Identification System**

<span id="page-8-1"></span>All Xplained Pro compatible extension boards have an Atmel ATSHA204 CryptoAuthentication™ chip mounted. This chip contains information that identifies the extension with its name and some extra data. When an Xplained Pro extension board is connected to an Xplained Pro MCU board the information is read and sent to Atmel Studio. The Atmel Kits extension, installed with Atmel Studio, will give relevant information, code examples and links to relevant documents. [Table 3-1, "Xplained Pro ID Chip Content" on page 9](#page-8-4) shows the data fields stored in the ID chip with example content.

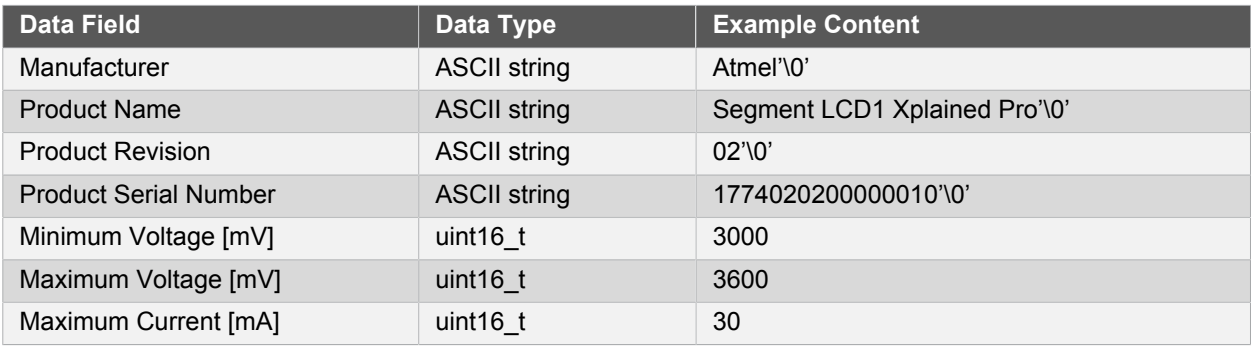

#### <span id="page-8-4"></span>**Table 3-1. Xplained Pro ID Chip Content**

# <span id="page-8-2"></span>**3.2 Standard Headers and Connectors**

#### **3.2.1 Xplained Pro Standard Extension Header**

<span id="page-8-3"></span>All Xplained Pro kits have one or more dual row, 20-pin, 100mil extension headers. Xplained Pro MCU boards have male headers while Xplained Pro extensions have their female counterparts. Note that all pins are not always connected. However, all the connected pins follow the defined pin-out described in [Table 3-2, "Xplained](#page-8-5) [Pro Extension Header" on page 9.](#page-8-5) The extension headers can be used to connect a wide variety of Xplained Pro extensions to Xplained Pro MCU boards and to access the pins of the target MCU on Xplained Pro MCU board directly.

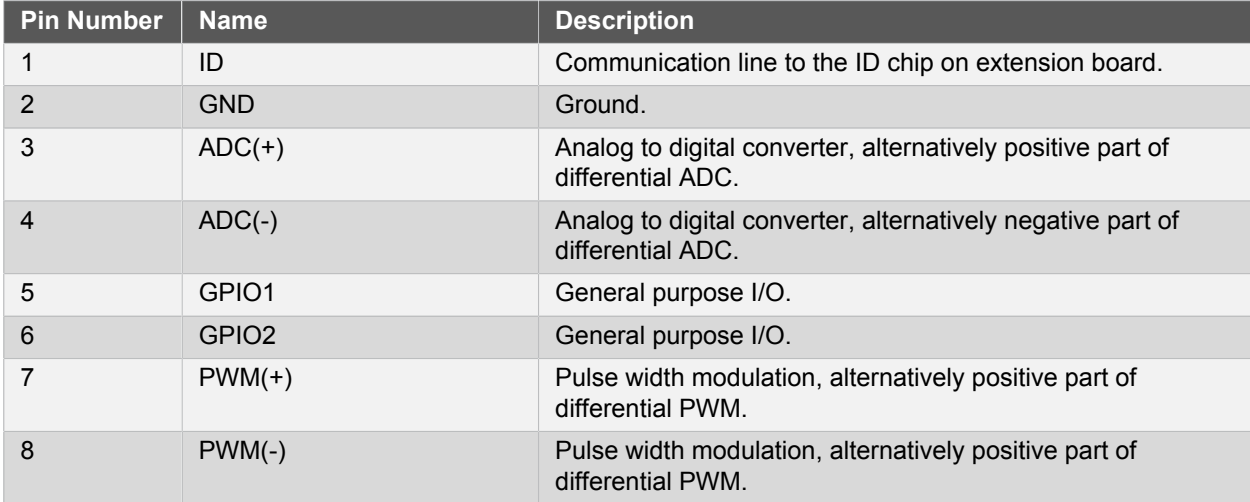

#### <span id="page-8-5"></span>**Table 3-2. Xplained Pro Extension Header**

1 <http://store.atmel.com/CBC.aspx?q=c:100113>

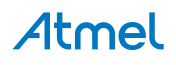

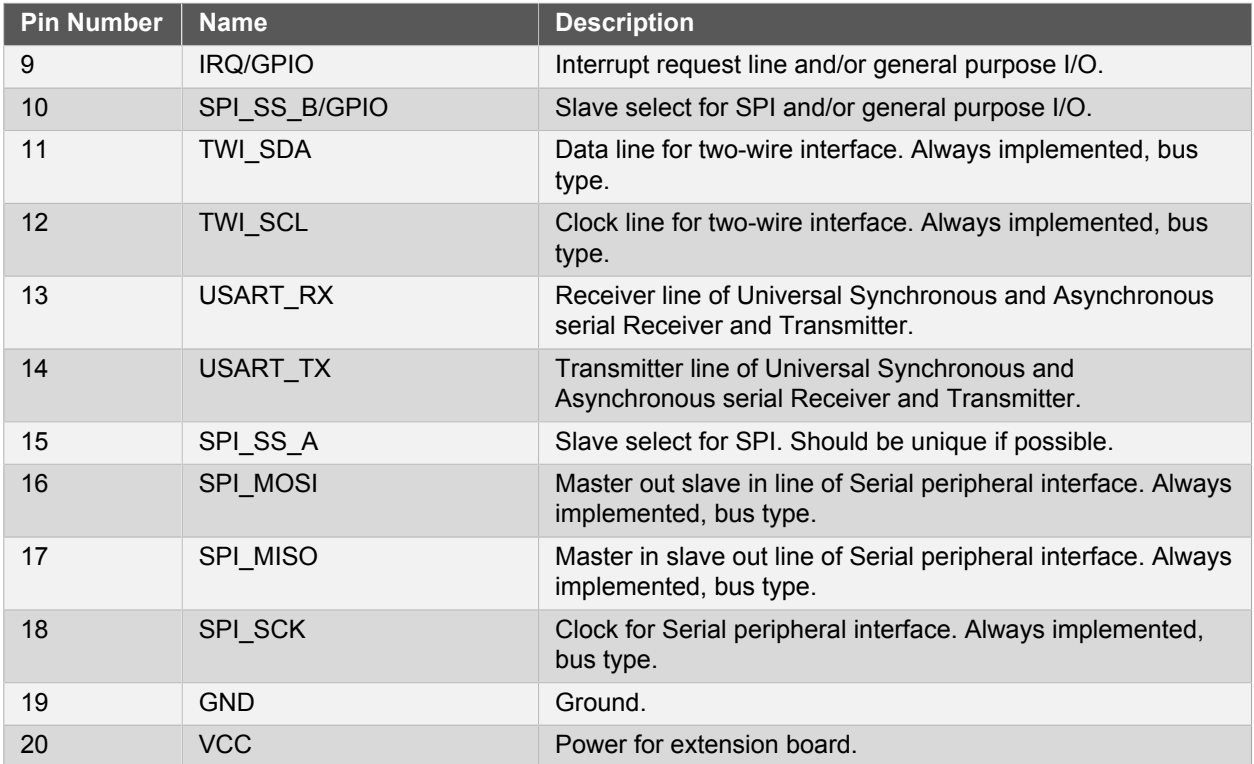

# <span id="page-10-0"></span>**4. Hardware User Guide**

# **4.1 Board Overview**

### <span id="page-10-1"></span>**Figure 4-1. Board overview**

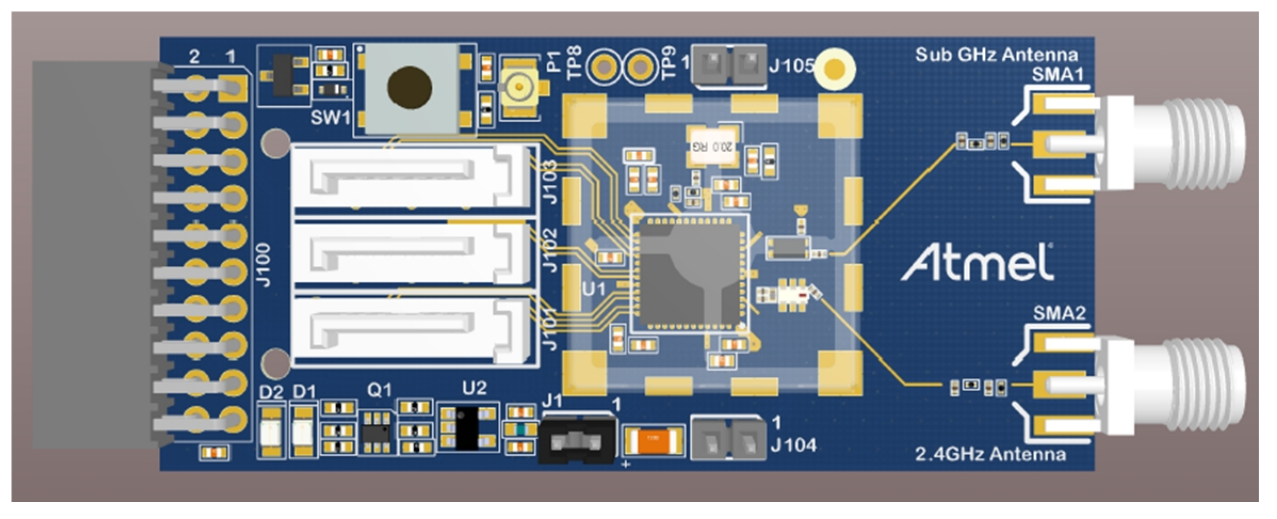

# **4.2 Headers and Connectors**

<span id="page-10-3"></span><span id="page-10-2"></span>The extension board connectors.

## **4.2.1 J100 Xplained Pro Extension Connector**

The Xplained Pro extension connectors, used to connect the extension board to the Xplained Pro board.

### **Table 4-1. J100 Xplained Pro Extension Header**

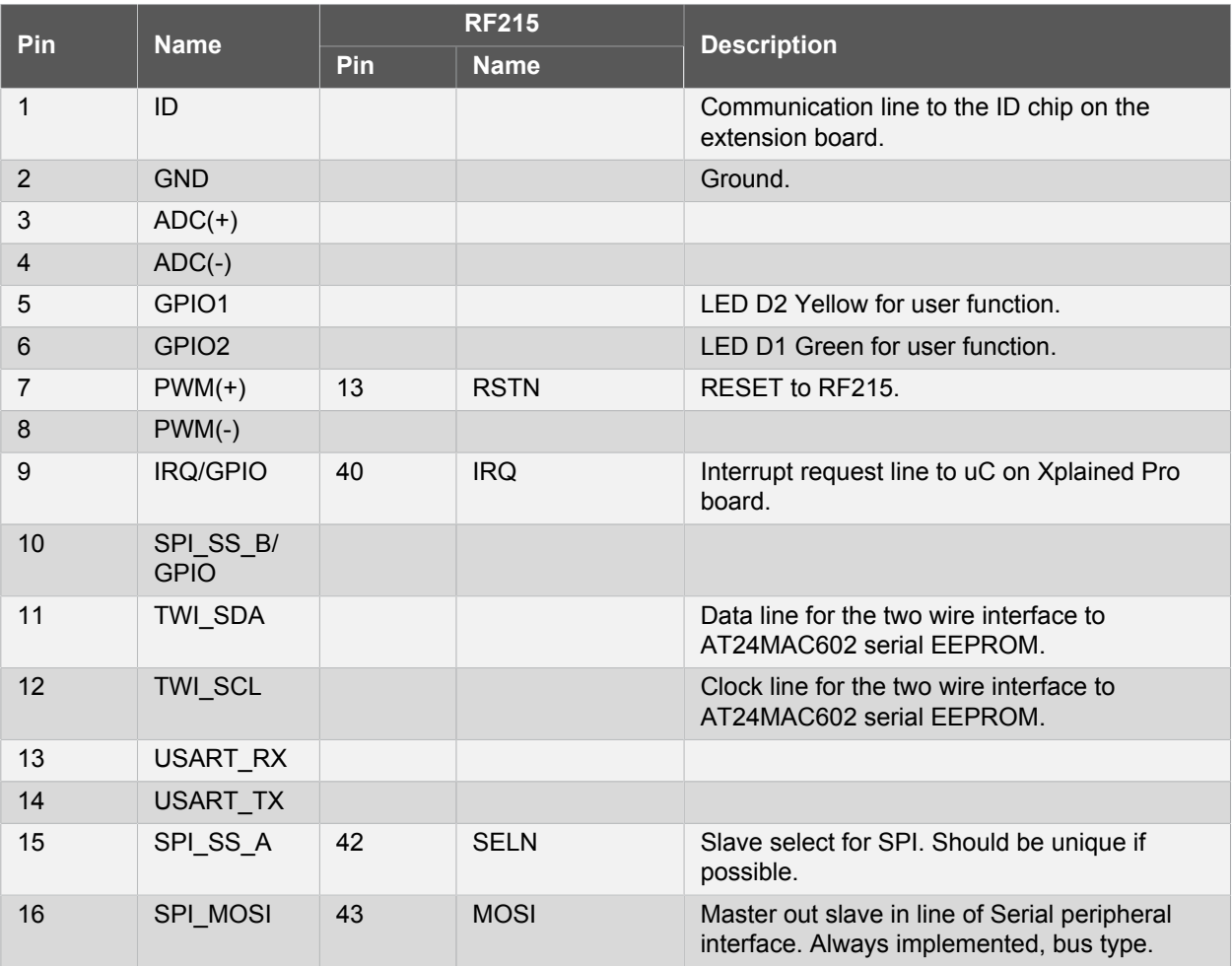

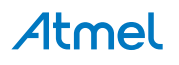

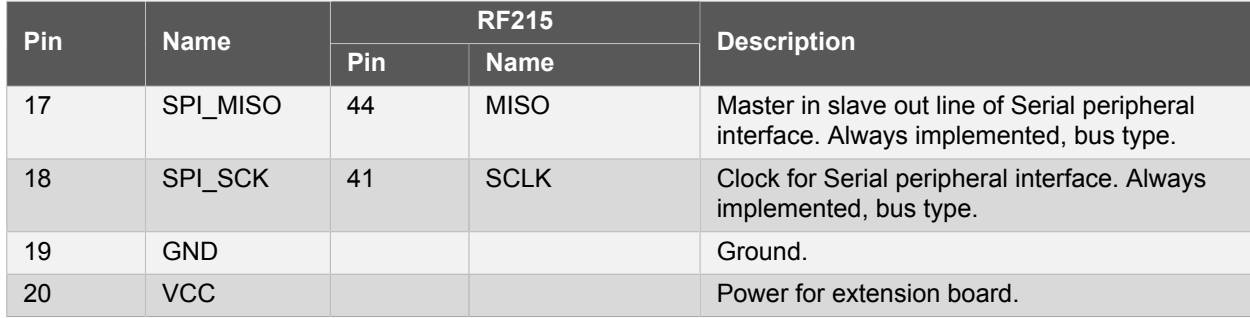

### **4.2.2 J104 & J105**

<span id="page-11-0"></span>J104 and J05 provide to control an external RF analog frontend device, external LNA, PA.

#### **Table 4-2. J104**

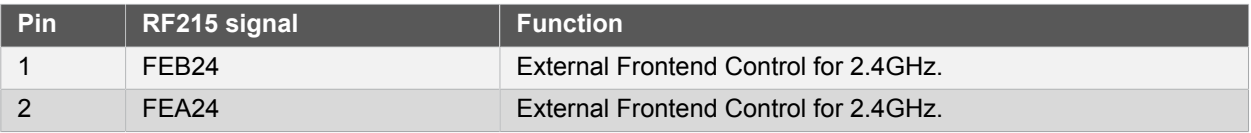

**Table 4-3. J105**

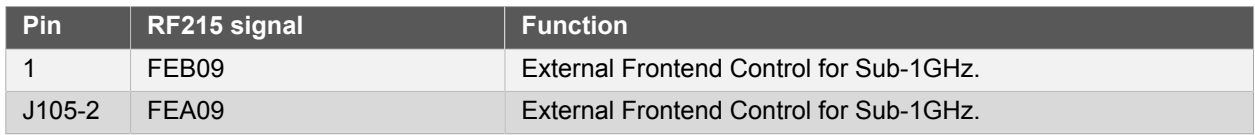

## **4.2.3 Serial I/Q Data Interface (J101, J102, J103)**

<span id="page-11-1"></span>Low voltage differential signalling (LVDS) interface is used for the data transfer between the AT86RF215 and an external baseband processor.

#### **Table 4-4. J101- I/Q Data Receiver 2.4GHz**

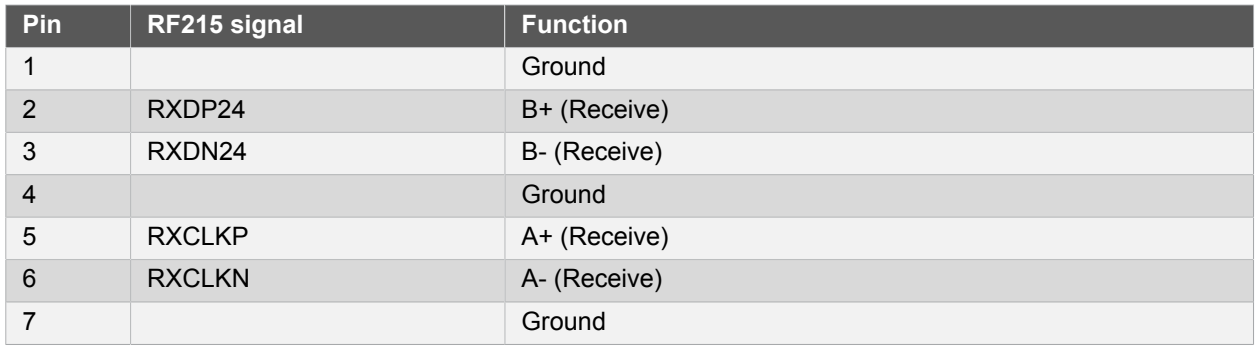

## **Table 4-5. J102- I/Q Data Receiver Sub GHz**

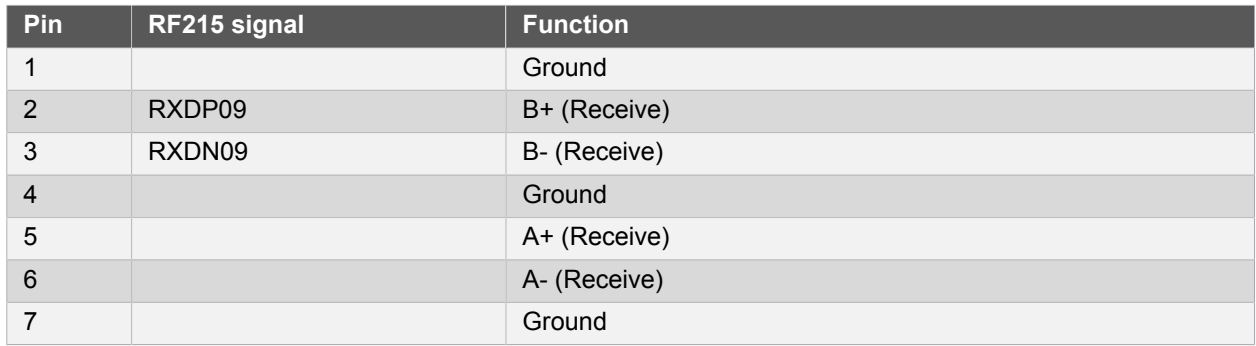

#### **Table 4-6. J103- I/Q Data Transmitter**

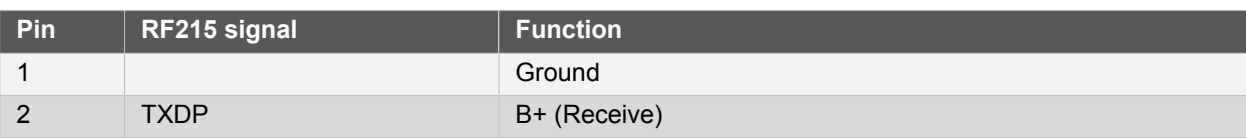

# **Atmel**

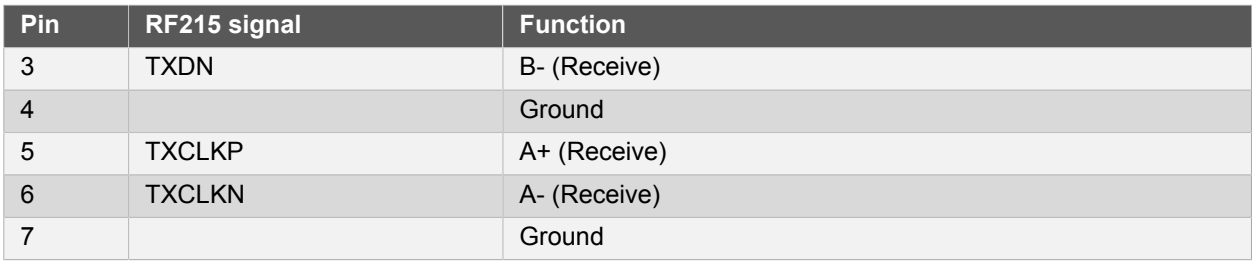

#### **4.2.4 Current Monitoring (J1)**

<span id="page-12-0"></span>J1 enables current monitoring using an external multimeter. Connect multimeter between J1-1 and J1-2 and measure current used.

**Warning** When **not** monitoring current the strap need to be inserted in order to provide power to the board.

#### **Table 4-7. J1 Current measurement**

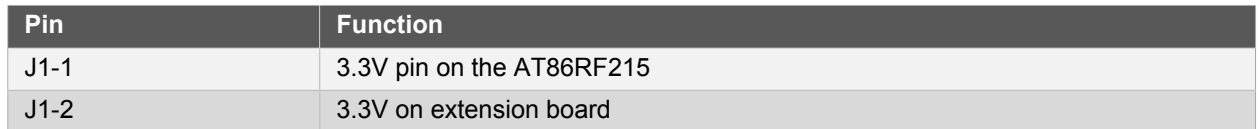

## <span id="page-12-1"></span>**4.3 Board GUI**

#### **4.3.1 LEDs**

<span id="page-12-2"></span>There are two LEDs available for use by application SW.

#### **Table 4-8. LEDs**

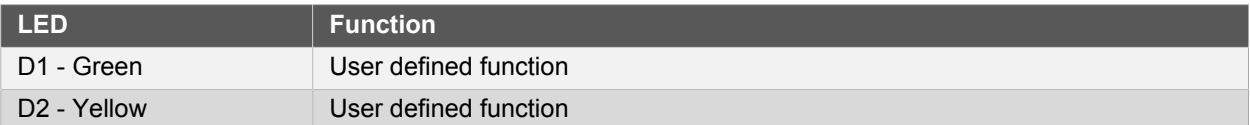

### **4.3.2 Button**

<span id="page-12-3"></span>There is a button to reset the RF215 device.

#### **Table 4-9. Buttons**

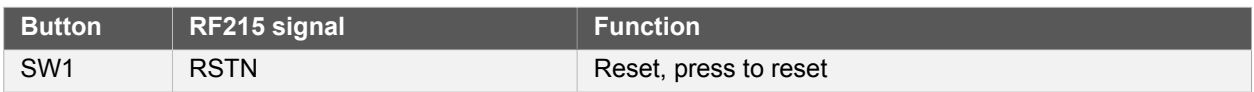

#### **4.3.3 SMA Connectors**

<span id="page-12-4"></span>There are two SMA connectors - one 2.4GHz transmit and receive and one for Sub-1GHz transmit and receiver.

#### **Table 4-10. SMA connectors**

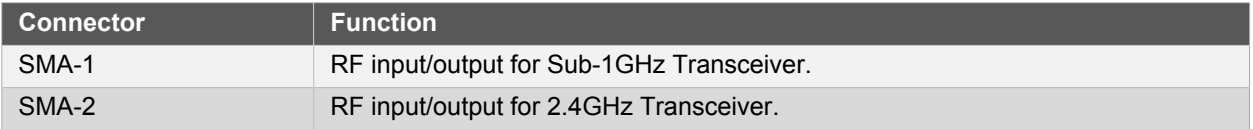

## **4.4 U2 Serial EEPROM**

<span id="page-12-5"></span>The REB215 contains a serial EEPROM, AT24MAC602 and factory programmed MAC addresses available through the I2C interface of J100.

The memory organisation is as documented in ["Persistent Memory" on page 14](#page-13-0). The structure is located from EEPROM address 0x00, device address '1010'.

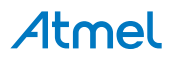

# **5. Persistent Memory**

<span id="page-13-0"></span>A persistent memory space is allocated to store product specific information. The persistent memory is organized as follows:

#### **Table 5-1. Persistent Memory**

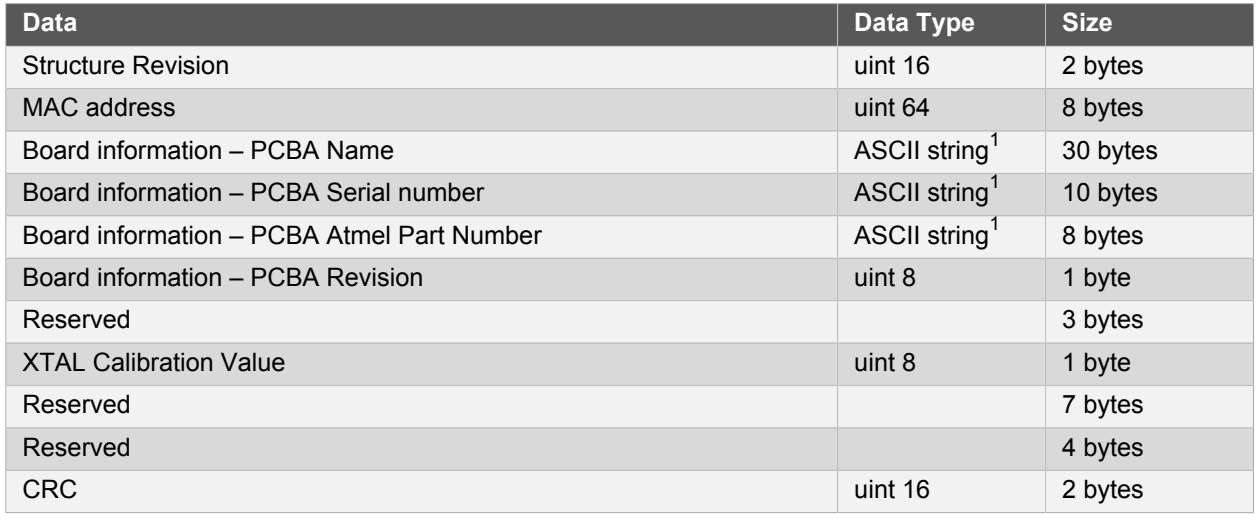

Notes: 1v0' terminated ASCII string.

The MAC address stored inside the MCU is a uniquely assigned ID for each kit and is owned by Atmel. User applications can use this unique MAC ID to address the kit.

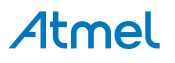

# <span id="page-14-0"></span>**6. Agency Certifications**

# **6.1 United State (FCC)**

<span id="page-14-1"></span>This equipment complies with Part 15 of the FCC rules and regulations. To fulfill FCC Certification requirements, an OEM manufacturer must comply with the following regulations:

1. The ATREB215-XPRO limited modular transmitter must be labelled with its own FCC ID number, and, if the FCC ID is not visible when the module is installed inside another device, then the outside of the device into which the module is installed must also display a label referring to the enclosed module. This exterior label can use wording such as the following:

**Important** Contains FCC ID : VW4A091982. This equipment complies with Part 15 of the FCC Rules. Operation is subject to the following two conditions:

(1) this device may not cause harmful interference, and

(2) this device must accept any interference received, including interference that may cause undesired operation (FCC 15.19)

(3) this certificate is valid only while transmit at 2.4GHz ISM band.

Provide SMA connector to connect external antenna for mobile transmitter must provide a separation distance of at least 20 cm from all persons and must not be co-located or operating in conjunction with any other antenna or transmitter. Installers must be provided with antenna installation instructions and transmitter operating conditions for satisfying RF exposure compliance. This device is approved as a mobile device with respect to RF exposure compliance, and may only be marketed to OEM installers. Use in portable exposure conditions (FCC 2.1093) requires separate equipment authorization.

**Important** Modifications not expressly approved by this company could void the user's authority to operate this equipment (FCC section 15.21).

**Important** This equipment has been tested and found to comply with the limits for a Class A digital device, pursuant to Part 15 of the FCC Rules. These limits are designed to provide reasonable protection against harmful interference when the equipment is operated in a commercial environment. This equipment generates, uses, and can radiate radio frequency energy and, if not installed and used in accordance with the instruction manual, may cause harmful interference to radio communications. Operation of this equipment in a residential area is likely to cause harmful interference in which case the user will be required to correct the interference at his own expense (FCC section 15.105).

ATREB215-XPRO is limited modular approved and requires separate approval for this module when used on an application board.

Cet appareil est conforme à la section 15 des réglementations de la FCC. Le fonctionnement de l'appareil est sujetaux deux conditions suivantes:

(1) cet appareil ne doit pas provoquer d'interférences néfastes, et

(2) cet appareil doit tolérer les interférences reçues, y compris celles qui risquent de provoquer un fonctionnement indésirable

<span id="page-14-2"></span>(3) ce certificat est valable uniquement en transmission à bande ISM 2.4 GHz.

# **6.2 European Union (ETSI)**

The ATREB215-XPRO Module has been certified for use in European Union countries at 2.4GHz ISM Band. If these modules are incorporated into a product, the manufacturer must ensure compliance of the final product to the European harmonized EMC and low voltage/safety standards. A Declaration of Conformity must be issued for each of these standards and kept on file as described in Annex II of the R&TTE Directive.

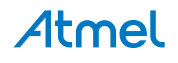

Furthermore, the manufacturer must maintain a copy of the modules' documentation and ensure the final product does not exceed the specified power ratings, antenna specifications, and/or installation requirements as specified in the user manual. If any of these specifications are exceeded in the final product, a submission must be made to a notified body for compliance testing to all required standards.

**Important** The 'CE' marking must be affixed to a visible location on the OEM product. The CE mark shall consist of the initials "CE" taking the following form:

> The CE marking must have a height of at least 5mm except where this is not possible on account of the nature of the apparatus. The CE marking must be affixed visibly, legibly, and indelibly. More detailed information about CE marking requirements you can find at "DIRECTIVE 1999/5/EC OF THE EUROPEAN PARLIAMENT AND OF THE COUNCIL" on 9 March 1999 at section 12.

# **6.3 Canada (IC)**

<span id="page-15-0"></span>The ATREB215-XPRO Module complies with Industry Canada specifications RSS-210 and RSS – GenIC.

ID for ATREB215-XPRO is 11019A-091982

ATREB215-XPRO is limited modular approved and requires separate approval for this module when used on an application board.

User manuals for licence-exempt radio apparatus shall contain the following or equivalent notice in a conspicuous location in the user manual or alternatively on the device or both.

This device complies with Industry Canada licence-exempt RSS standard(s). Operation is subject to the following two conditions:

(1) this device may not cause interference, and

(2) this device must accept any interference, including interference that may cause undesired operation of the device.

(3) this certificate is valid only while transmit at 2.4GHz ISM band.

Le présent appareil est conforme aux CNR d'Industrie Canada applicables aux appareils radioexempts de licence. L'exploitation est autorisée aux deux conditions suivantes:

(1) l'appareil ne doit pas produire de brouillage, et

(2) l'utilisateur de l'appareil doit accepter tout brouillage radioélectrique subi, même si le brouillage est susceptible d'en compromettre le fonctionnement.

(3) ce certificat est valable uniquement en transmission à bande ISM 2,4 GHz.

Under Industry Canada regulations, this radio transmitter may only operate using an antenna of a type and maximum (or lesser) gain approved for the transmitter by Industry Canada. To reduce potential radio interference to other users, the antenna type and its gain should be so chosen that the equivalent isotropically radiated power (e.i.r.p.) is not more than that necessary for successful communication

Conformément à la réglementation d'Industrie Canada, le présent émetteur radio peut fonctionner avec une antenne d'un type et d'un gain maximal (ou inférieur) approuvé pour l'émetteur par Industrie Canada. Dans le but de réduire les risques de brouillage radioélectrique à l'intention des autres utilisateurs, il faut choisir le type d'antenne et son gain de sorte que la puissance isotrope rayonnée équivalente (p.i.r.e.) ne dépasse pas l'intensité nécessaire à l'établissement d'une communication satisfaisante.

# **6.4 Using Limited Modular Certified Products**

<span id="page-15-1"></span>The ATREB215-XPRO Module is certified under part 15 of FCC rules. The Modular certification category of this module is "Limited Modular". The end product (The ATREB215-XPRO kit will be used by professional users under lab environment) using these modules hence has to undergo compliance testing and receive a new FCC ID for the final product carrying these modules. Certification of the final product lies solely with the type of design of the final product.

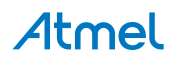

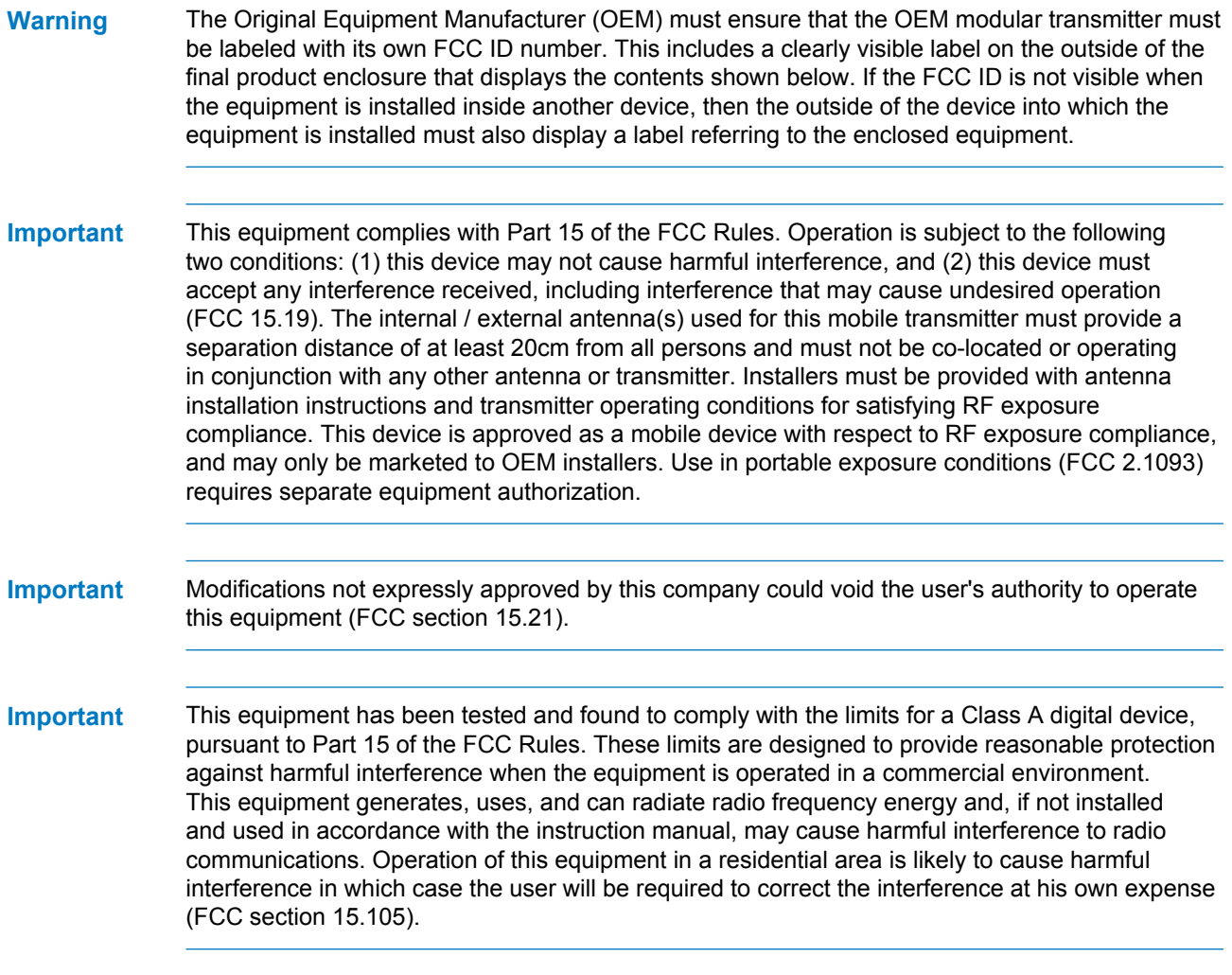

Atmel

# **7. Document Revision History**

<span id="page-17-0"></span>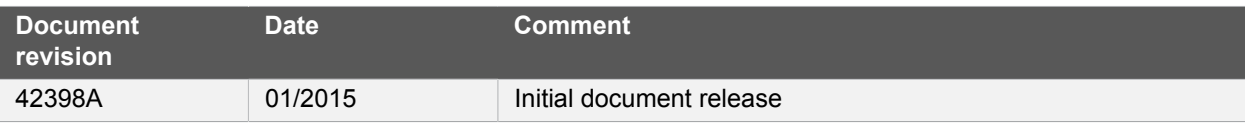

#### Atmel Enabling Unlimited Possibilities®

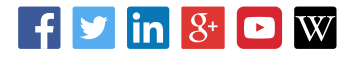

**Atmel Corporation** 1600 Technology Drive, San Jose, CA 95110 USA **T:** (+1)(408) 441.0311 **F:** (+1)(408) 436.4200 **| <www.atmel.com>**

#### © 2015 Atmel Corporation. / Rev.: 42398A-MCU-03/2015

Atmel®, Atmel logo and combinations thereof, Enabling Unlimited Possibilities®, and others are registered trademarks or trademarks of Atmel Corporation in U.S. and other countries. Other terms and product names may be trademarks of others.

DISCLAIMER: The information in this document is provided in connection with Atmel products. No license, express or implied, by estoppel or otherwise, to any intellectual property right is granted by this document or in connection with the sale of Atmel products. EXCEPT AS SET FORTH IN THE ATMEL TERMS AND CONDITIONS OF SALES LOCATED ON THE ATMEL WEBSITE,<br>ATMEL ASSUMES NO LIABILITY WHATSOEVER AND DISCLAIMS ANY EXPRES TO, THE IMPLIED WARRANTY OF MERCHANTABILITY, FITNESS FOR A PARTICULAR PURPOSE, OR NON-INFRINGEMENT. IN NO EVENT SHALL ATMEL BE LIABLE FOR ANY DIRECT,<br>INDIRECT, CONSEQUENTIAL, PUNITIVE, SPECIAL OR INCIDENTAL DAMAGES (INCLUD OR LOSS OF INFORMATION) ARISING OUT OF THE USE OR INABILITY TO USE THIS DOCUMENT, EVEN IF ATMEL HAS BEEN ADVISED OF THE POSSIBILITY OF SUCH DAMAGES. Atmel makes no representations or warranties with respect to the accuracy or completeness of the contents of this document and reserves the right to make changes to specifications and products descriptions at any time without notice. Atmel does not make any commitment to update the information contained herein. Unless specifically provided otherwise, Atmel products are not suitable for, and shall not be used in, automotive applications. Atmel products are not intended, authorized, or warranted for use as components in applications intended to support or sustain life.

SAFETY-CRITICAL, MILITARY, AND AUTOMOTIVE APPLICATIONS DISCLAIMER: Atmel products are not designed for and will not be used in connection with any applications where the failure of such products would reasonably be expected to result in significant personal injury or death ("Safety-Critical Applications") without an Atmel officer's specific written consent. Safety-Critica<br>Applications include, wit nor intended for use in military or aerospace applications or environments unless specifically designated by Atmel as military- grade. Atmel products are not designed nor intended for use in automotive applications unless specifically designated by Atmel as automotive-grade.